## **IN200 Signature** 说明书

## 背板:

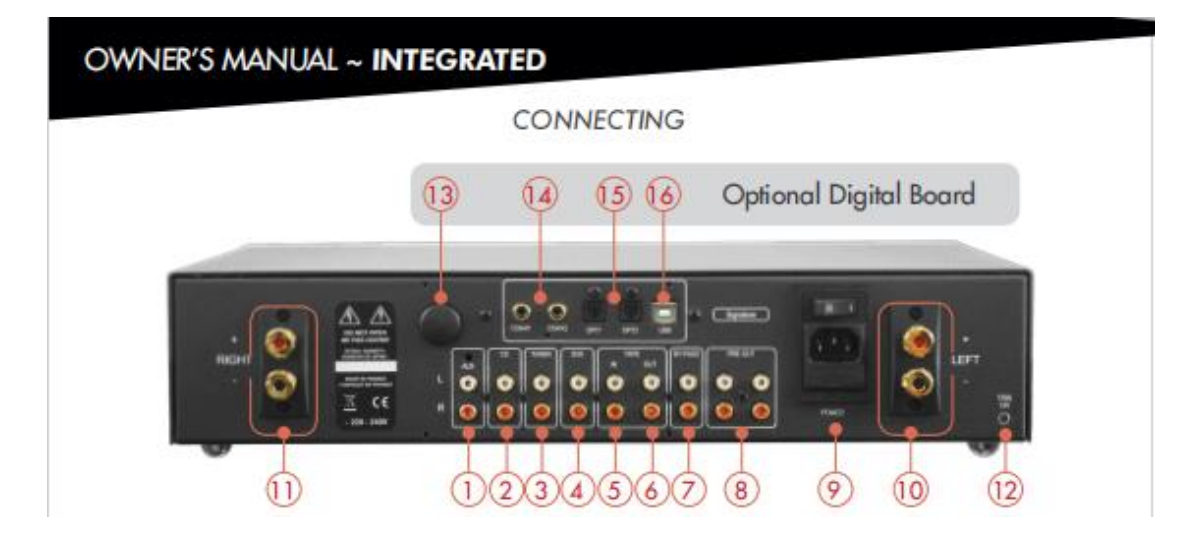

1、辅助输入(加装唱放板的话,此为唱头输入) 2、CD 输入 3、调谐器输入 4、DVD 输入 5、磁带输入(播放) 6、磁带输出(录音) 7、直通输入 8、前置放大器输出(可接 1-2 台功率放大器或与低音炮连接) 9、电源开关及电源插口(带保险丝) 10、左声道输出 11、右声道输出 12、联动输出 13、蓝牙接收器 14、同轴输入 1&2 15、光纤输入 1&2 16、USB 输入(B 型)

前面板:

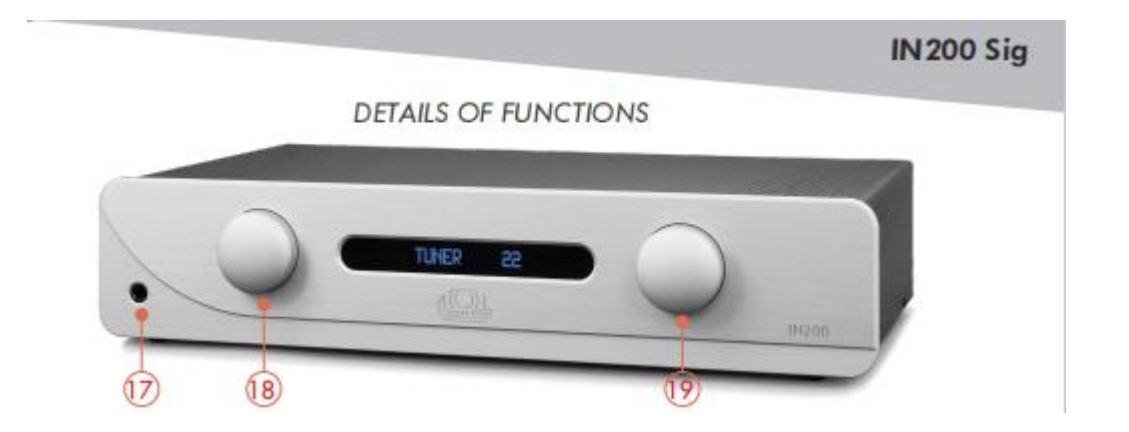

17、耳机插孔(当插入耳机时,扬声器输出将被切断) 18、讯源选择(旋转时)/电源开关 (按下时) 19、音量/平衡调整/待机启动

## 遥控器:

遥控器配备了 2 节 CR2025 锂电池,可遥控 ATOLL 的合并机、CD 机、调谐器或前置放大器。

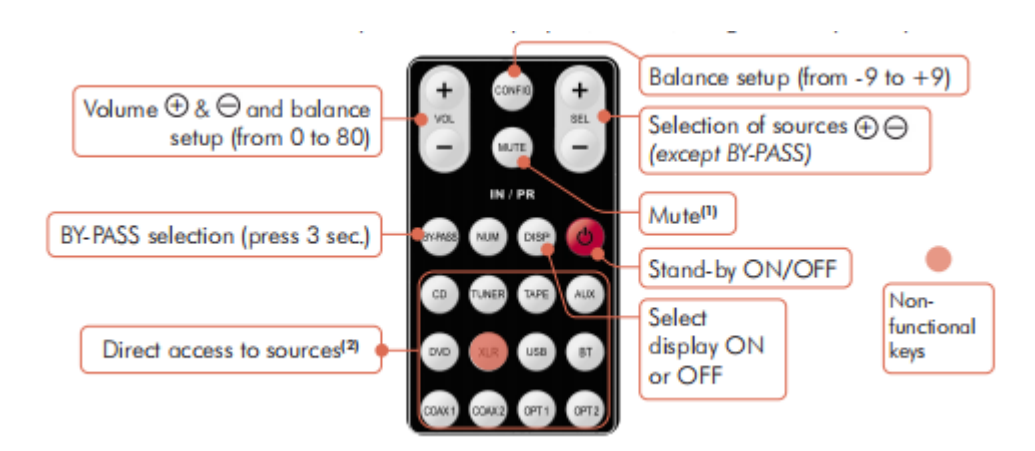

VOL (音量, + & - ) 调节范围: 0-80)

CONFIG(平衡调整,调节范围:-9—+9)

SEL (+) (-) (讯源选择, 除了"直通"不能选)

MUTE(哑音键,解除哑音状态可按遥控器任意键或转动前面板的音量旋钮) BYPASS (直通键, 按 3 秒可启动直通功能) Stand-by (待机开/关) Direct access to Sources (直接选择讯源的各个按键) DISP (显示屏开/关)

在你使用 BY-PASS(直通)输入端子前,切记将与该端子相连的器材的音量关小以免损坏机 器。BY-PASS 端子使 IN200 Signature 变成一台纯后级,可与前置放大器的输出端连接。BY-PASS 功能可通过前面板的讯源选择旋钮来选定,或者按遥控器上的 BYPASS 键 3 秒来启动。选定 后,BY-PASS 的字样将会出现在显示屏上,遥控器将不起作用。要退出直通状态,可再按遥 控器上的 BY-PASS 键 3 秒, 或通过前面板的讯源选择旋钮切换到其它端口。

如果要使用 IN200 Signature 的 USB 输入端口, 须先在你的计算机安装相应的驱动程序, 驱 动程序(不适用于苹果计算机)免费下载地址如下:

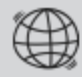

https://www.atoll-electronique.com/en/xmos-specific-driver-usb/

首次使用蓝牙功能须遵循以下步骤:

1、开启发送设备的蓝牙功能, 的标识将会在显示屏出现;

2、在发送设备的列表中选择 IN200;

3、一旦连接完成, BT 3 的标识将会在显示屏出现。

这样在源头设备所播放的音频讯号将会发送给 IN200 Signature。设备保持配对,直到 IN200 Signature 关机或中断连接。如果 IN200 Signature 想和其它发射设备连接的话,须先用 ON/OFF 开关将 IN200 Signature 完全关机,这样其它发射设备才能在 IN200 Signature 再次开机时在列 表中看到它。为获得更好的接收质量,发射距离最好不要超过 5 米。